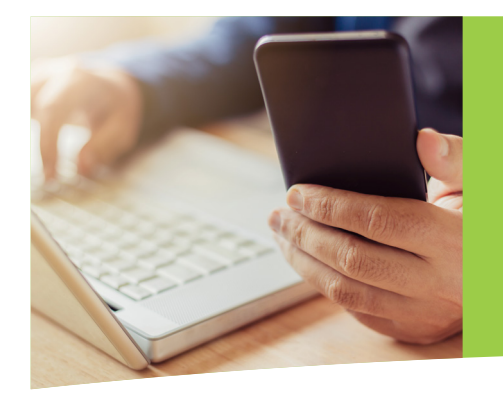

# **ACCOUNT ACCESS Colorado PERA**

Accessing your PERA account online puts all your PERA information right at your fingertips. You'll be able to see how much money you've saved so far, estimate your future retirement check, add or update your beneficiary, and much more. In order to access this information, you will first need to create a user profile.

### REGISTER AS A NEW USER

» Click the "Member Login/Registration" button on copera.org.

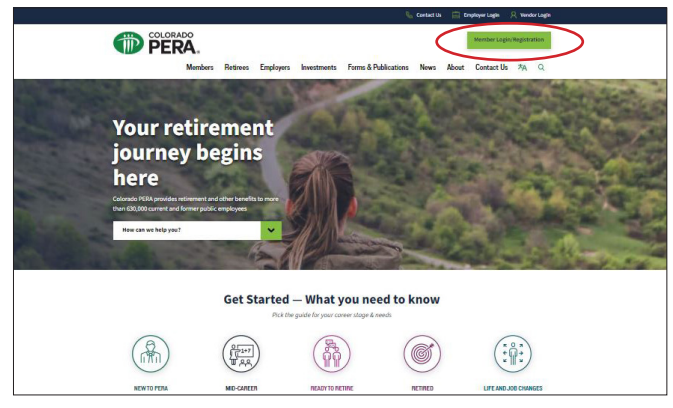

» Click "Register as a new user."

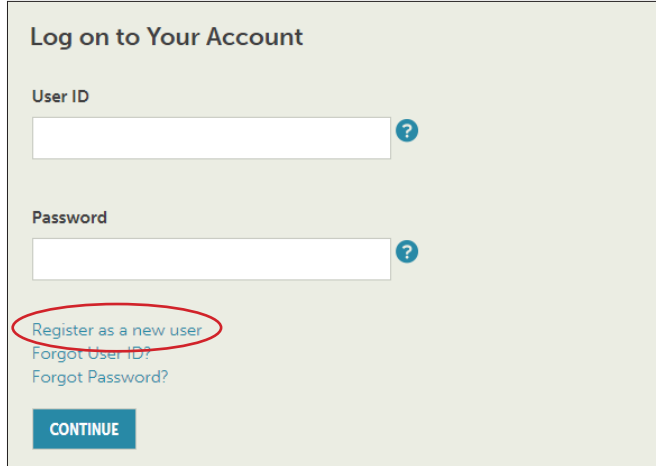

» On the next two screens, enter your first and last name, date of birth, Social Security number, and your address.

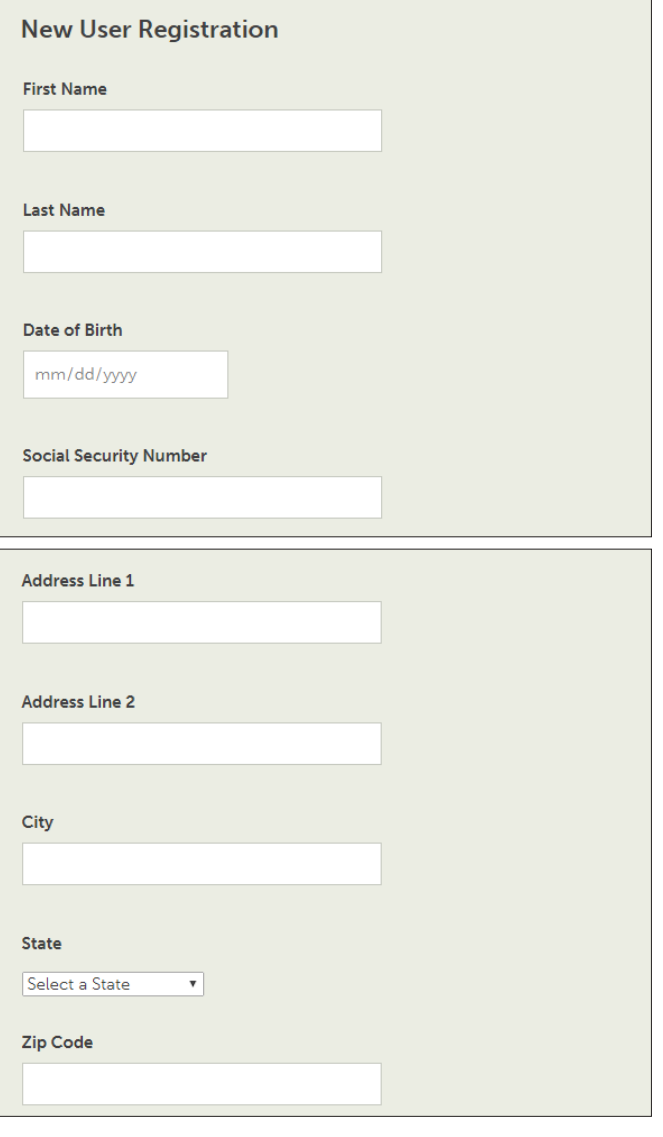

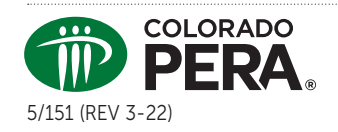

## **ACCOUNT ACCESS Colorado PERA**

» After verifying your identity, you will be required to create a user profile which includes a User ID, email address, password, and recovery question.

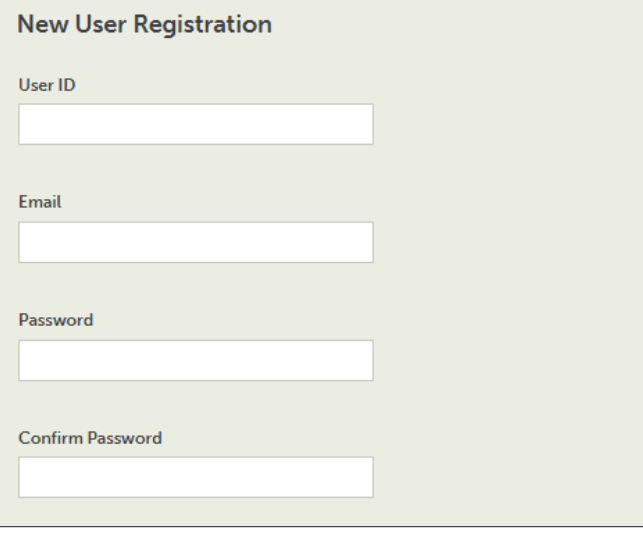

- » Once you create your user profile, you will be directed to log into your account with your newly created User ID and password.
	- **It's critical to protect your personal and** sensitive information. There are several password managers available that may be worth considering to save yourself the hassle of calling PERA and keep your sensitive account information in one location.

### SET UP MULTIFACTOR AUTHENTICATION

- » As an extra layer of security, you will be required to enroll in multifactor authentication when you access your PERA account.
- » In the future, you will log into your PERA account with your User ID, password, and multifactor authentication method.

### HELP WITH LOGGING IN

» If you have trouble creating your user profile or logging into your account in the future, please visit our "Online Account Access FAQs" page on copera.org for a list of frequently asked questions. If you have further questions about accessing your account, please call PERA's Customer Service Center at 1-800-759-7372.